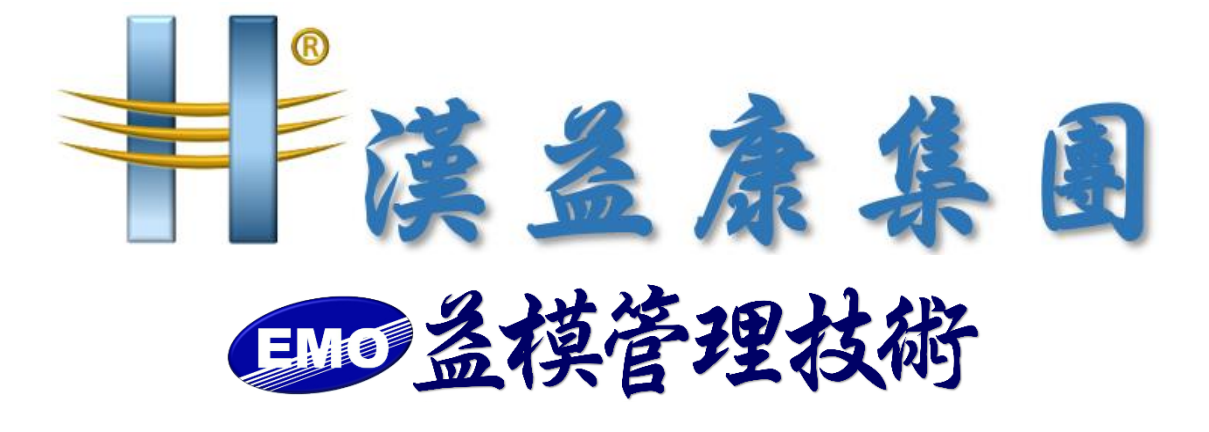

## 【EMOS ERP 春節假期前備份文件】

**作 者:益模管理技術股份有限公司 建立日期:2024 年 1 月 22 日 修改日期:2024 年 1 月 22 日 版 本:V 1.0**

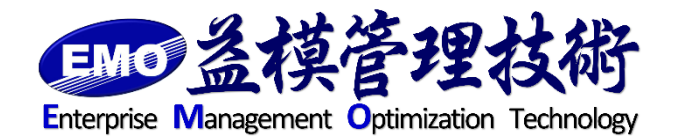

**=編制=**

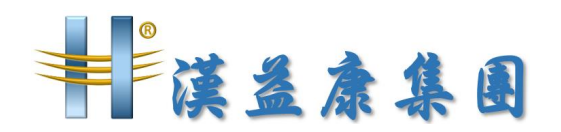

一、ERP 程式備份

備份 C:\Program Files (x86)\EMO 目錄中的所有檔案,如下圖。將備份檔複 製到主機外異地存放。

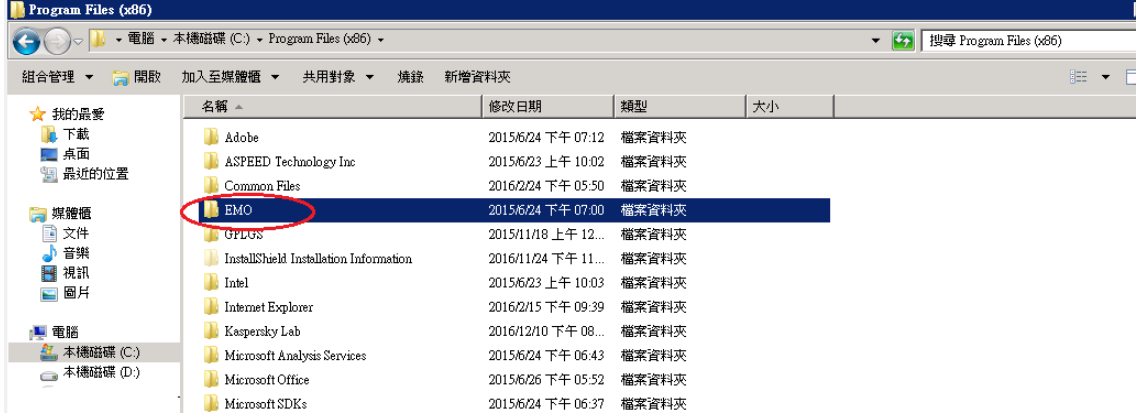

- 二、資料庫備份
	- 1. 檢查資料庫每日定時備份是否成功

登入 SQL Server Management Studio

進入作業活動監視器,檢查備份作業是否成功,如下圖:

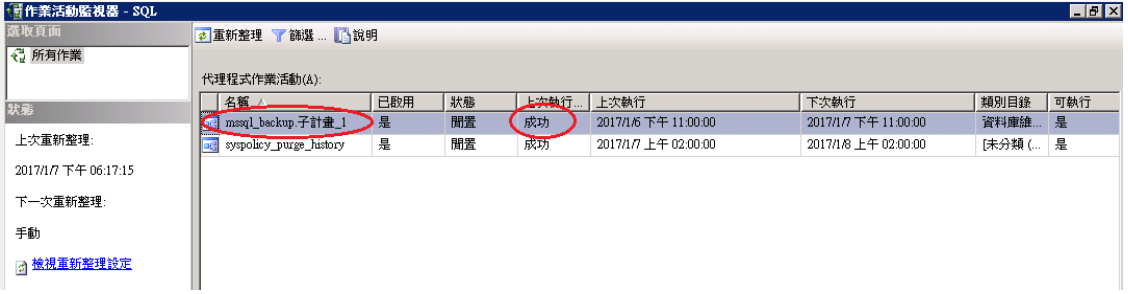

- 2. 在假期前最後上班日, 多做一次手動備份, 將備份檔複製到主機外異地存放, 需要備份的資料庫為 apservice 及 ERP 正式區資料庫,如下圖:
	- (1) apservice 資料庫備份

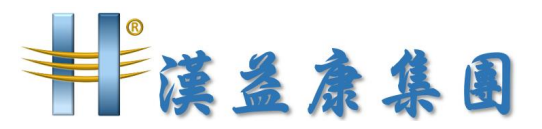

## **文件名稱**

Microsoft SQL Server Management Studio  $\overline{\phantom{aa}}$   $\overline{\phantom{aa}}$ -<br> 檔案(E) 編輯(E) 検視(Y) 工具(I) 視窗(W) 社群(C) 説明(H) 物件總管  $\bullet$  x **連接◎▼製工了図 日ご了!!** 連接②> → 1979年第一次。 1979年,1979年,1979年,1979年,1979年,1979年,1979年,1979年,1979年,1979年,1979年,1979年,1979年,1979年<br>1979年,1979年,1979年,1979年,1979年,1979年,1979年,1979年,1979年,1979年,1979年,1979年,1979年,1979年,1979年,1979年,1979年,1979年,1979年,1979年, "SQL Server 9 **q** apservice :\資料庫\apservice  $8$ 個項目 新增資料庫(N)... 新增查詢 (2) 編寫資料庫的指令碼爲③ ) 工作①  $\overline{\mathbf{r}}$ 卸離(D) 離線工作(I) 線上工作(L) 重新命名(M) 刪除(D) 歴縮図  $\ddot{\phantom{1}}$ 一<br>重新整理(E) 備份(B). 屬性(R) 還原(R)  $\blacktriangleright$ 鏡像(M). 轉送交易記錄(L) ... 產生指令碼(E).. 匯入資料(I)... 匯出資料(区).

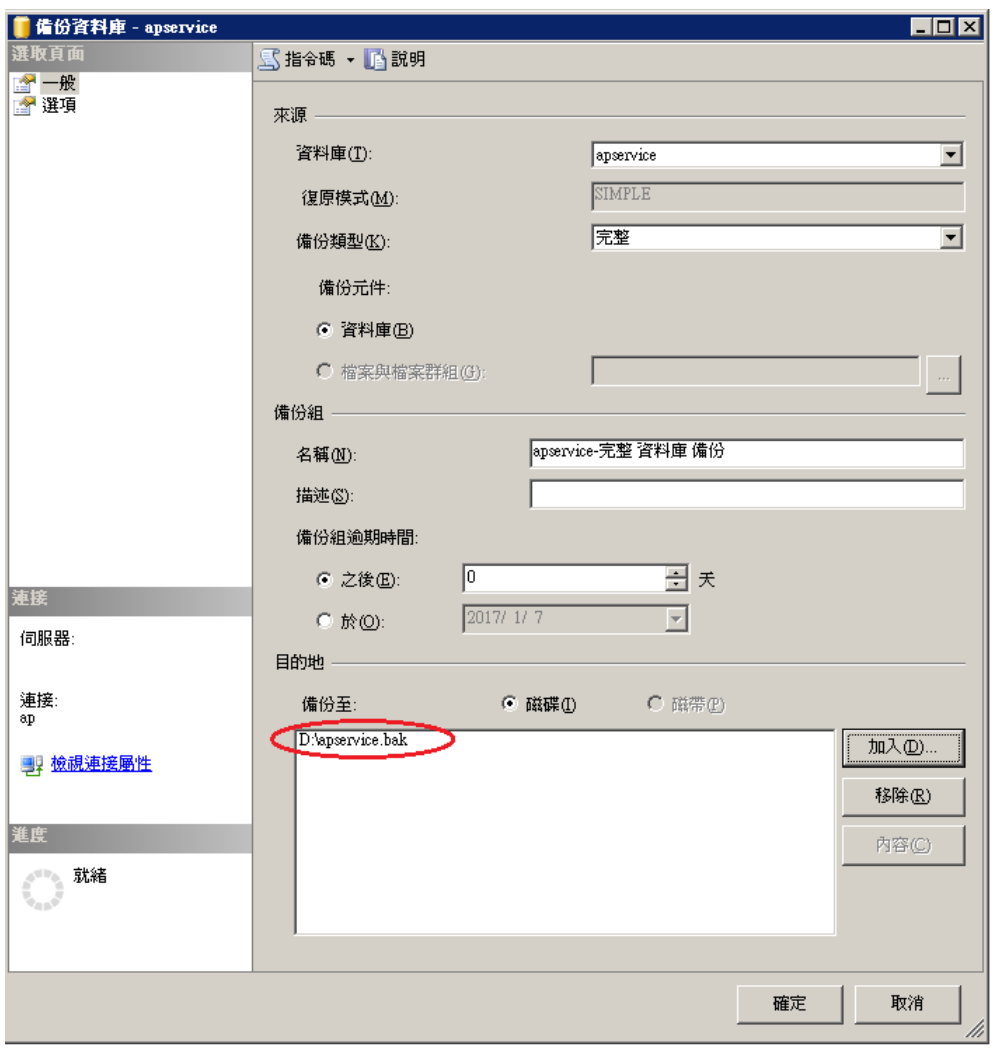

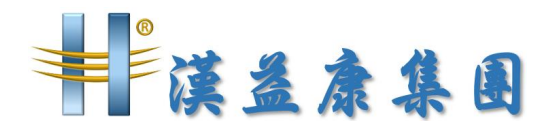

(2) ERP 正式區資料庫備份(資料庫名稱依客戶有所不同)

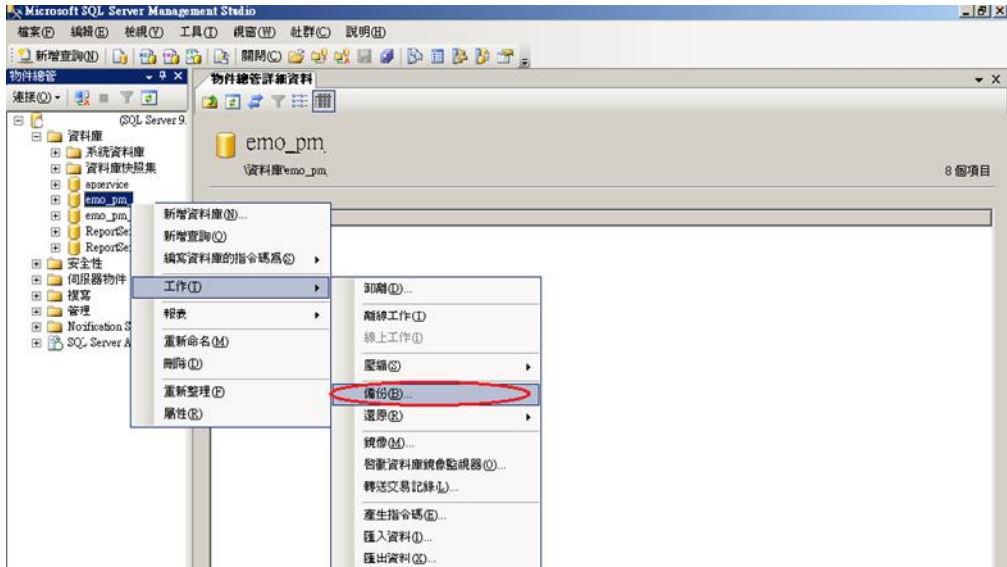

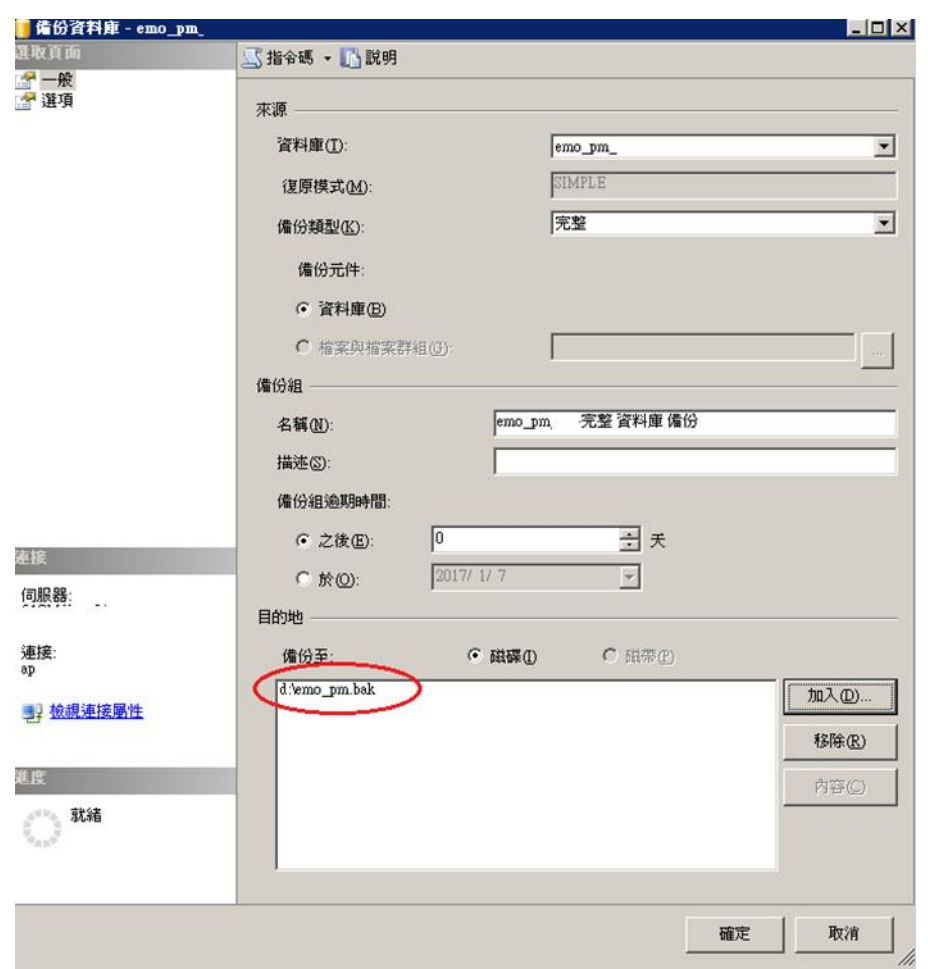

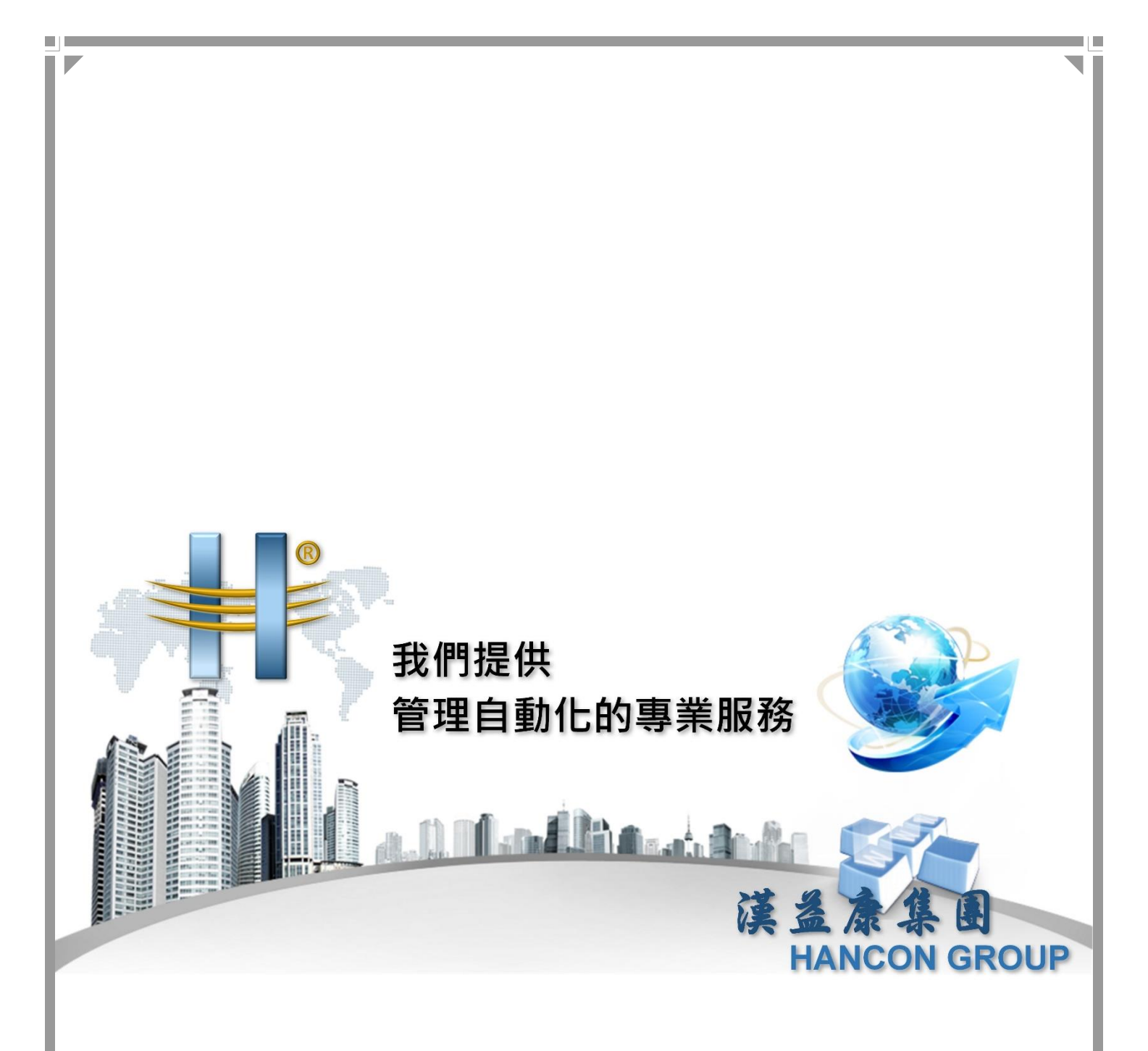

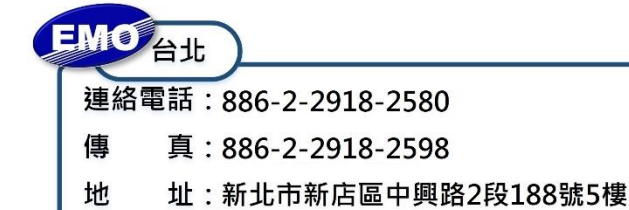

π

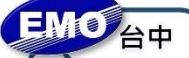

連絡電話: 886-4-2249-3859

- 真: 886-4-2249-3862 傳
- 址:臺中市北屯區北屯路366號19樓之2 地

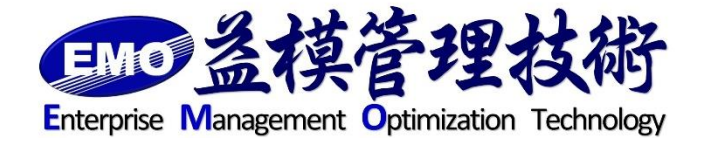